## User Documentation, Version 2.2

MacVectors is copyright-protected freeware. It may be copied freely, but may not be sold or distributed for a fee (other than communication or media costs) without permission of the author. It is not related in any way to MacVector DNA sequence software.

MacVectors is a freeware program for the graphical solution of two-dimensional vector problems on a computer screen instead of a piece of paper. Conceptually, you use it the same way that you use a pencil, ruler, and protractor. You can draw, move (redraw at a new location), and measure vectors. You can set or reset the scale for your drawing and, if a printer is available, you can print your drawing. Solutions worked out with MacVectors are truly graphical, because pixel information is recorded for your vectors as you draw them. Lengths and directions are calculated from the pixel information and the precision of your solution is limited by the pixel resolution of your computer screen.

You will find that there are some things that you can do with a pencil and paper diagram that you can't do with MacVectors, but because you are drawing your vector diagrams on a computer screen rather than a piece of paper, you also have some additional possibilities. Additional possibilities are outlined in the menu functions table.

You use MacVectors by selecting items from the pull-down menus. There are three different kinds of menu items:

- (1) Items that represent options that may be turned on or off are shown in the menu functions table with a check mark  $(\sqrt{)$ . When an option is turned on it appears in the pull-down menu with a check mark; when an option is turned off, there is no check mark. Selecting this kind of menu item causes MacVectors to toggle the selected option between the on and off states and then wait for the next menu selection. Most, but not all, of these items are in the Options menu. See the menu functions table for details.
- (2) Items for operations that require drawing or selecting a vector to be acted on are shown in the menu functions table with an asterisk (\*). When you select this kind of item, MacVectors indicates the kind of operation selected in the upper right corner of the window and waits for you to move the mouse into the window to provide input. Move the mouse pointer into the window with the mouse button still up. Vectors are drawn by moving the mouse while the button is held down. Already-drawn vectors are selected by moving the mouse near (or directly in front of) the vector to be selected. The currently selected vector is indicated in the upper left corner of the window. When you press the mouse button the selected operation is carried out on the selected vector. If the menu item could reasonably be applied to more than one vector, MacVectors remains in the same function and that function continues to be displayed in the upper right corner until the function is canceled. When the mouse pointer is moved into the title bar, the current function is canceled and MacVectors waits for a new menu selection.
- (3) Items for operations that do not require drawing or selecting a vector are executed immediately upon selection. MacVectors executes the operation and then waits for the next menu selection. Items not requiring you to draw or select a vector are listed in the function table without a special symbol.

## **MacVectors Menu Function Table**

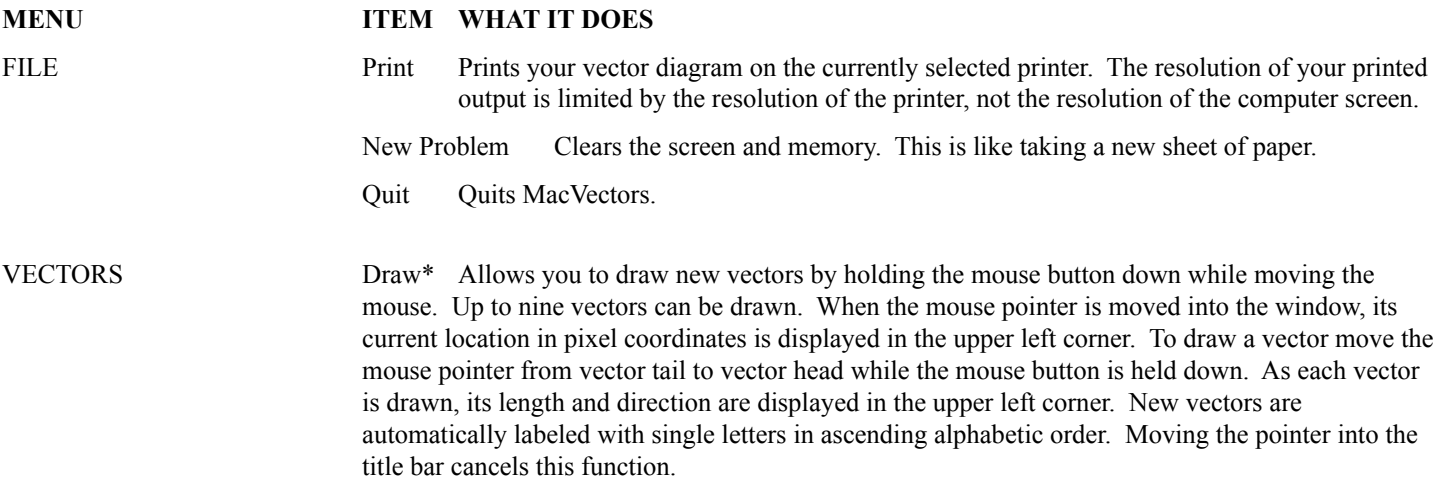

## **MacVectors Menu Function Table ... continued**

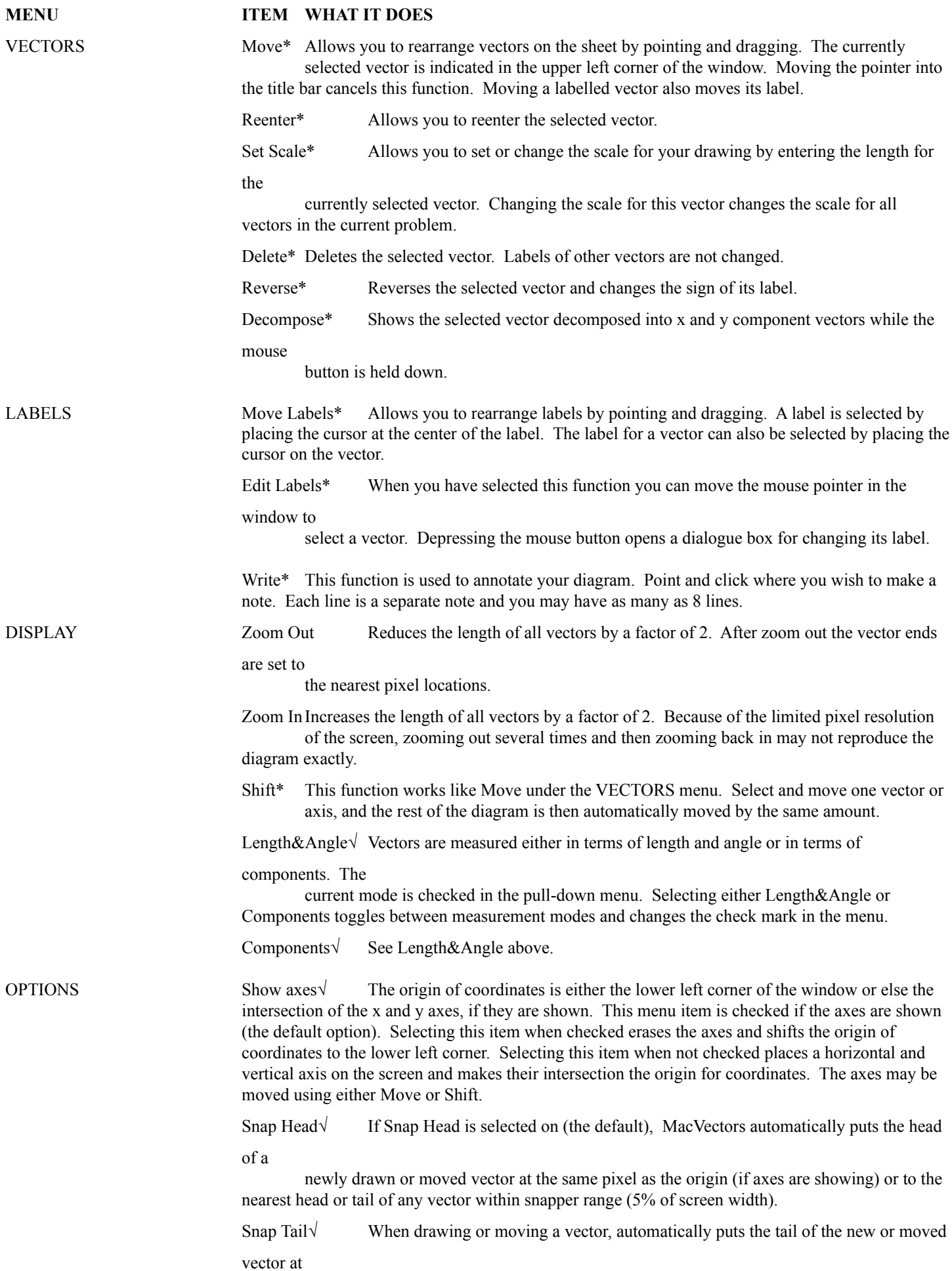

the same pixel as the origin (if axes are showing) or to the head or tail of any nearby vector. If both Snap Head and Snap Tail are turned on when moving a vector, either the head or tail (but not both) is snapped according to whether the mouse pointer was nearer to the head or tail when the move was initiated. This option is on by default.

Show Measures√ When this item is checked the measures of all drawn vectors are displayed and will

be

printed on the diagram if the diagram is printed. Column headings for the measures display are automatically put on the diagram if this item is selected. This option is off by default.